## Grove - Line Finder

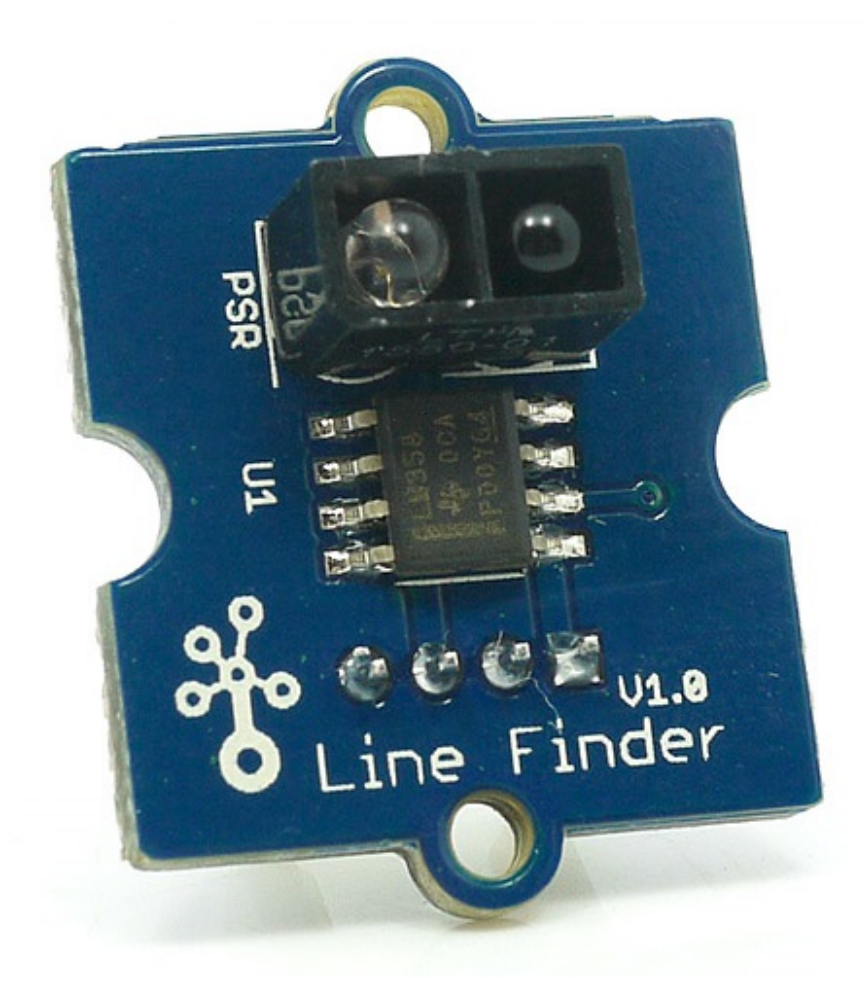

Grove-Line finder 为线跟随机器人设计。它具有红外发射 LED 和红外敏感光电晶体管。它可以将数字信号输出 到微控制器,这样机器人可以稳定地跟随白色背景上的黑线,反之亦然。

## 规格参数

- 电源 : 5V 直流电
- 数字输出模式 : TTL ( 检测到黑色时为高电平,检测到白色时为低电平 )
- 连接器 : 4 引脚扣 Grove 接口
- 尺寸: 20mm \* 20mm
- 满足限制有害物质指令
- 比测仪 : MV358
- 光反射二极管 : RS-06WD

!!!Tip 关于 Grove 模块的更多信息请点击 [Grove System](http://wiki.seeedstudio.com/cn/Grove_System/)

操作示例

与 **Arduino** 一起使用

当检测到黑线时,Brick 将返回 HIGH,当检测到白线时,返回 LOW。 使用可调电阻,检测范围可以从 1.5cm 变化到 5cm。如果传感器在黑色和白色表面之间无法辨别,还可以使用可调电阻来设置合适的参考电压。

```
演示代码如下 :
```

```
Demo code
{
//------------------------------------------------------------
//Name: Line finder digital mode
//Function: detect black line or white line
//Parameter: When digital signal is HIGH, black line
// When digital signal is LOW, white line
//-------------------------------------------------------------
int signalPin = 3; // connected to digital pin 3
void setup() {
  pinMode(signalPin, INPUT); // initialize the digital pin as an output:
  Serial.begin(9600); // initialize serial communications at 9600 bps:
}
// the loop() method runs over and over again,
// as long as the Arduino has power
void loop()
{
   if(HIGH == digitalRead(signalPin))
    Serial.println("black");
    else Serial.println("white"); // display the color
        //delay(1000); // wait for a second
}
}
```
与 **Raspberry Pi** 一起使用

1. 你需要有 Raspberry pi 和 Grovepi 或 Grovepi+。

- 2. 您需要完成配置开发环境,否则请遵循 [这里。](http://wiki.seeedstudio.com/wiki/GrovePi+#Introducing_the_GrovePi.2B)
- 3. 连接
- 使用 Grove 线缆将传感器插入 Grovepi 的插座 **D7**。

4. 跳转到演示目录 :

cd yourpath/GrovePi/Software/Python/

演示代码如下 :

nano grove line\_finder.py # "Ctrl+x" to exit #

```
import time
import grovepi
# Connect the Grove Line Finder to digital port D7
# SIG,NC,VCC,GND
line_finder = 7
grovepi.pinMode(line_finder,"INPUT")
while True:
     try:
         # Return HIGH when black line is detected, and LOW when white line is
detected
         if grovepi.digitalRead(line_finder) == 1:
             print "black line detected"
         else:
             print "white line detected"
         time.sleep(.5)
     except IOError:
         print "Error"
```
5.运行代码。

sudo python grove\_line\_finder.py

资源下载

- **[**原理图文件**]** [Eagle files](https://github.com/SeeedDocument/Grove_Line_Finder/raw/master/res/202000970_Grove%20-%20Line%20Finder%20v1.0_eagle%20files.zip)
- **[**芯片数据手册**]** [LMV358.PDF](https://github.com/SeeedDocument/Grove_Line_Finder/raw/master/res/Lmv358.pdf)
- **[**其他资源**]** [Schematic at Easyeda](https://easyeda.com/Seeed/Grove_Line_Finder_v1_1-dfc99c72325e41ff93a451882fd2e143)